# Scott Foresman

**FRACTIONS II** 

TI-99/4A Home Computer

# **Keyboard Guide For The TI 99/ A**

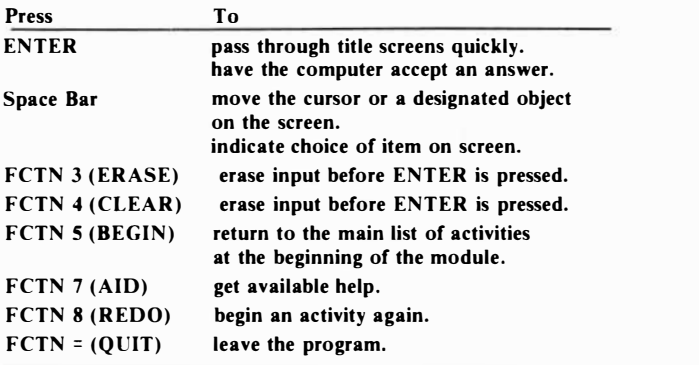

#### **Inserting the Cartridge**

- 1. If you have been programming in BASIC, save your data before inserting a cartridge. When you insert a cartridge into the console, the computer automatically erases all data or program material you have entered and returns to the master title screen to begin the new program.
- 2. Be sure the cartridge is free of static electricity before inserting it into the computer (see the "Maintenance and Service'' section in this booklet).
- 3. Turn the computer ON, and wait for the master title screen to appear.

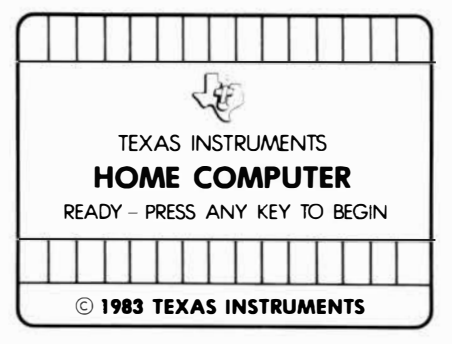

4. Slide the cartridge into the slot on the console.

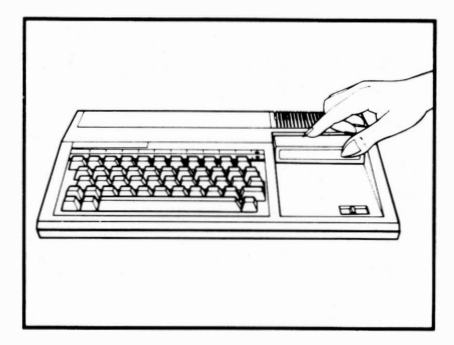

5. Press any key to make the master selection list appear. Then, press the appropriate number key for your selection.

#### **Removing the Cartridge**

- 1. To remove the cartridge at the end of play, press **QUIT** to return to the master title screen.
- 2. Remove the cartridge from the slot.

**Cartridges are durable devices, but they should be handled with the same care you would give any other piece of software media. Information concerning use and service can be found in your** *User's Reference Guide.* 

#### **Caring for the Cartridge**

Keep the cartridge clean and dry.

**Caution:** The contents of a cartridge can be damaged by static electricity discharges.

Static electricity buildups are more likely to occur when the humidity of the air is low (during winter and in areas with dry climates). To avoid damaging the cartridge, touch any metal object (a doorknob, a desklamp, etc.) before handling it.

If static electricity is a problem where you live, you may want to buy a special carpet treatment that reduces static buildup. These preparations are usually available from hardware and office supply dealers.

#### **In Case of Difficulty**

If the cartridge programs do not appear to be operating properly, return to the master title screen by pressing **QUIT.**  Withdraw the cartridge, align it with the cartridge opening, and carefully reinsert it. Then press any key to make the master selection screen appear. **(Note:** In some instances, it may be necessary to turn the computer off, wait several seconds, and then turn it on again.)

If the cartridge is removed from the slot while the cartridge contents are being used, the computer may behave erratically. To restore the computer to normal operation, turn the computer off and wait a few seconds. Then, reinsert the cartridge and turn the computer on again.

# **Three-Month Limited Warranty Home Computer Software Cartridge**

*1riton Products Company extends this consumer warranty only to the original consumer purchaser.* 

### **Warranty Coverage**

**This warranty covers the electronic and case components of the software cartridge. These components include all semiconductor chips and devices, plastics, boards, wiring and all other hardware contained in this cartridge ("the Hardware"). This limited warranty does not extend to the programs coniained in the software cartridge and in the accompanying book materials ("the Programs").** 

**The Hardware is warranted against malfunction due to defective materials or construction. This warranty is void if the Hardware has been damaged by accident, unreasonable use, neglect, improper service or other causes not arising out of defects in materials or workmanship.** 

#### **Warranty Duration**

**The Hardware is warranted for a period of three months from the date of the original purchase by the consumer.** 

#### **Warranty Disclaimers**

**Any implied warranties arising out of this sale, including but not limited to the implied warranties of merchantability and fitness for a particular purpose, are limited in duration to the above three-month period. Triton Products Company shall not be liable for loss of use of the Hardware or other incidental or conseq11ential costs, expenses, or** 

# **damages incurred by the consumer or any other user.**

**Some states do not allow the exclusion or limitation of implied warranties or consequential damages, so the above limitations or exclusions may not apply to you in those states.** 

### **ugal Remedies**

**This warranty gives you specific legal rights, and you may also have other rights that vary from state to state.** 

# **Performance by Triton Under Warranty**

**During the above three-month warranty period, defective Hardware will be replaced when it is returned postage prepaid to Triton Products Company, P.O. Box 8123, San Francisco, CA 94128. The replacement Hardware will be warranted for three months from date of replacement. Other than the postage requirement, no charge will be made for replacement.** 

**Triton strongly recommends that you insure the Hardware for value prior to mailing.**